## **AE: Settings**

The following settings are available for the activity explorer:

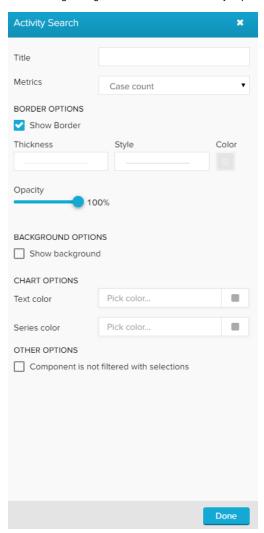

Type your desired title into the text field.

When a title is set, its formatting option will be shown. Font, size, color and alignment can be defined.

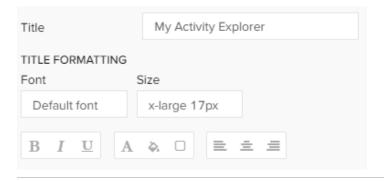

You can display the relation in the activity chart either as a decibal number (case count) or as a percentage value (percentage).

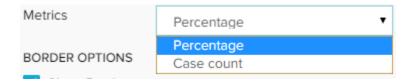

By default, Case count is selected.

Activate the Show Border checkbox to surround your explorer with a border.

You can specify the thickness, style, color and opacity of the borderline.

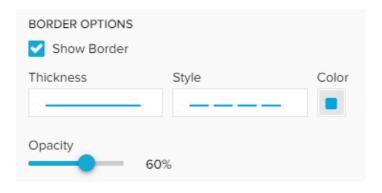

Set a background color for your activity explorer!

Activate the Show background checkbox, select a color and adjust the opacity.

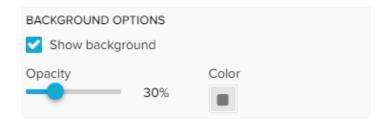

If you don't want your explorer to be affected by any external selection, activate the Component is not filtered with selections checkbox.

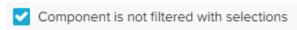